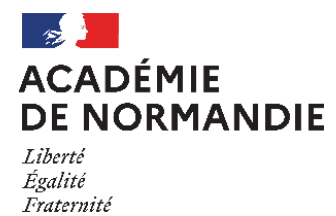

# **DIPLÔME NATIONAL DU BREVET – SESSION 2024**

**ꙮ**

# **PROCEDURE D'INSCRIPTION CANDIDATS SCOLARISÉS AU CNED EN CLASSE DE 3EME RÉGLEMENTÉE**

## **Dates d'inscription en ligne :**

## **du 13 novembre 2023 au 20 décembre 2023**

## **Comment s'inscrire en ligne ?**

**Sur le site académie de Normandie : rubrique « scolarité-études-examens »/examens et diplômes/Diplôme National du brevet/Inscriptions**

### ▪**Création d'un compte utilisateur**

Après avoir cliquer sur « Accès Cyclades pour inscription DNB », vous devez cliquer sur « Je n'ai pas de compte » afin d'accéder au formulaire de création de compte dans lequel vous devrez renseigner des données personnelles afin de vous créer un compte utilisateur. Renseignez une adresse mail valide et unique qui vous permettra de vous connecter à votre espace candidat. Votre mot de passe doit comporter au moins 8 caractères (20 maximum), une minuscule, une majuscule et un caractère spécial.

Après l'enregistrement de la saisie, une fenêtre s'ouvre pour vous informer que le compte va être créé. Vous recevez un mail **immédiatement** qui vous permet de valider votre compte dans les 48 heures suivant sa création (à défaut, les données sont perdues). Important : la création du compte utilisateur génère un **numéro de candidat**.

### ▪**Identification (état civil)**

L'indication d'une adresse mail et d'un numéro de téléphone est utile au cas où nous aurions besoin de vous joindre.

### ▪**Informations relatives à votre candidature**

Vous devez compléter les informations suivantes :

- Catégorie du candidat (CNED SCOLAIRE)
- Établissement d'inscription (CNED SCOLAIRES 3EME 0761295V)
- Si vous demandez un aménagement des épreuves, vous devez cocher « oui » à la rubrique « handicap » **(le dossier de demande d'aménagement à compléter vous sera transmis ultérieurement).**
- Répondre à deux formules de recueil du consentement concernant l'autorisation de diffusion des résultats à la Presse et aux organismes privés et collectivités territoriales. Si vous ne cochez rien, ceci est interprété comme un refus.

### ▪**Qualification présentée et enseignement facultatif**

Les candidats CNED de 3<sup>ème</sup> générale s'inscrivent en série générale ; vous devez donc indiquer « générale » pour le choix de la série. Les candidats de 3ème adaptée s'inscrivent en série professionnelle.

Si vous suivez tout au long de l'année un enseignement facultatif latin ou grec, vous pouvez le renseigner afin d'obtenir éventuellement des points bonus à l'examen du DNB.

▪**Récapitulatif d'inscription**

A l'issue de la saisie, un récapitulatif des données apparaît à l'écran ; vous devez cliquer sur « enregistrer » pour valider votre candidature.

Suite à l'enregistrement, s'affiche l'onglet « numéro d'inscription » où vous trouverez votre numéro de candidat et votre numéro d'inscription que vous devez soigneusement noter afin de pouvoir accéder à nouveau à votre compte. Vous pouvez ensuite cliquer sur le bouton « visualiser/imprimer » afin d'éditer votre confirmation d'inscription que vous devez signer et envoyer à la DEC3.

Si vous souhaitez effectuer des modifications, vous devrez revenir à la page d'accueil et cliquer sur « consulter mes candidatures ».

### ▪**Documents à envoyer par mail ou courrier au plus tard le 8 janvier 2024 :**

- La confirmation d'inscription vérifiée et signée par le candidat et son représentant légal
- L'attestation de scolarité au CNED en classe de 3<sup>ème</sup> réglementée
- La photocopie d'une pièce d'identité (carte nationale d'identité, passeport ou livret de famille).

▪ L'attestation Journée Défense et Citoyenneté (JDC) : conformément à l'article 24 de la loi n°2015-917 du 28 juillet 2015, l'obligation de fournir l'attestation de recensement est supprimée. Toutefois, pour se présenter à un examen ou à un concours, les candidats français âgés de 16 à 25 ans doivent fournir un certificat individuel de participation ou une attestation les plaçant provisoirement en règle ; ce document doit être retiré auprès de l'organisme du service national de leur secteur.

N.B : l'âge du candidat s'apprécie à la date du 31/12/2023

# **ATTENTION ! seul le retour de la confirmation datée et signée accompagnée des pièces complémentaires demandées validera l'inscription ; ces documents doivent être envoyés par mail à l'adresse :**

**[dec3-dnb@ac-normandie.fr](mailto:dec3-dnb@ac-normandie.fr)**

### **ou par courrier à l'adresse suivante :**

RECTORAT DE LA REGION ACADEMIQUE DEC3 – DNB 25, rue de Fontenelle 75037 ROUEN cedex

#### ▪**Epreuves**

Les candidats CNED composent sur cinq épreuves obligatoires (voir descriptif des épreuves sur le site à la rubrique EPREUVES) :

- 4 épreuves écrites
- 1 épreuve de soutenance de projet à l'oral

Ils présentent l'épreuve orale conformément aux dispositions communes. Cependant, dans certains cas de force majeure, attestés médicalement et dûment constatés par le recteur de l'académie dans laquelle le candidat est inscrit, cette épreuve peut prendre la forme d'un dossier évalué par leurs enseignants du CNED dans le cadre du suivi de leurs acquis scolaires.

#### ▪**Lieu de passage des épreuves du DNB**

Le candidat scolarisé au CNED passera les épreuves dans le collège public ou privé de son choix (le formulaire lui permettant d'indiquer le nom du collège choisi lui sera adressé à réception des documents d'inscription).

#### ▪**Pièce d'identité demandée pour la passation des épreuves**

Conformément à la circulaire ministérielle n°2008-0127 du 18 décembre 2008, il est obligatoire de présenter une pièce d'identité officielle lors de la passation des épreuves de l'examen.

Pour toute question, merci de contacter la DEC3 à l'adresse : [dec3-dnb@ac-normandie.fr](mailto:dec3-dnb@ac-normandie.fr)